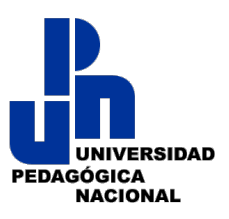

# **Guía de acceso al campus virtual UPN**

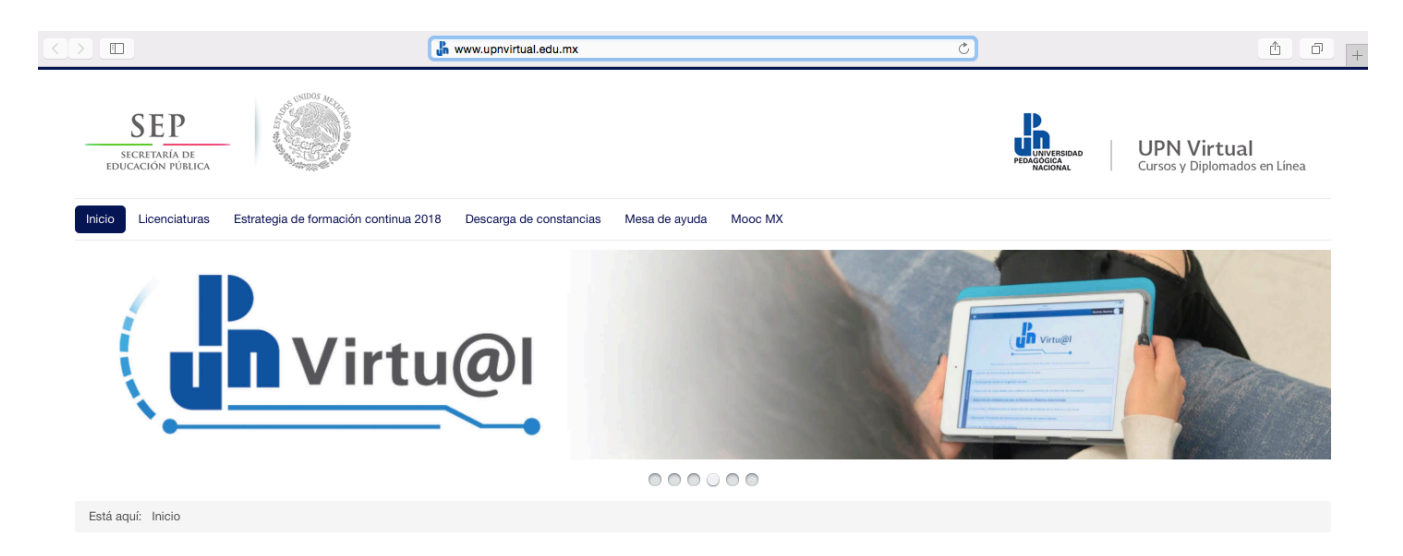

# **Bienvenidos**

UPN Virtual es la expresión digital de la prolongada tradición que la Universidad Pedagógica Nacional tiene en materia de extensión universitaria. Extensión de la cultura universal, de la ciencia pedagógica y, sobre todo, del conocimiento generado por sus académicos e investigadores.

En tal sentido, este portal alberga diplomados, cursos en línea y próximamente dará paso franco a recursos educativos innovadores como son MOOC (Massive Open Online Courses), podcasts, cátedras virtuales y otras ofertas transmediales encaminadas a mejorar las prácticas educativas en todos los niveles.

**El objetivo** de la presente guía es proporcionar los elementos básicos para ingreso y navegación dentro de este campus virtual de las licenciaturas de Nivelación:

- · Educación Inicial y Preescolar "LEIP"
- Educación Primaria "LEP"
- Educación Secundaria "LES" y
- Educación Media Superior "LEMS".

La revisión adecuada del presente documento y la práctica en la plataforma permitirán consolidar el dominio en el manejo de la plataforma.

## Sobre la plataforma

La modalidad virtual de las Licenciaturas de Nivelación está determinada por contenidos, recursos digitales de aprendizaje, programas que implican actividades de aprendizaje e integradoras, las cuales toman en cuenta el perfil del estudiante donde la evaluación se realiza mediante la plataforma

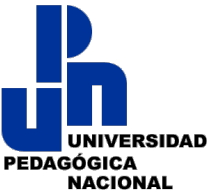

tecnológica *Moodle* que es un software libre diseñado para ayudar a crear e impartir cursos en línea a través de entornos de aprendizaje virtual.

La plataforma también está pensada para brindar a los estudiantes las ventajas de la educación en línea (e-learning y el B-learning) con sus características de Flexibilidad, Accesibilidad, Disponibilidad, Aprendizaje activo y Seguimiento.

### **Recomendación!para!una!adecuada!navegación**

Se recomienda encarecidamente el uso de alguno de los siguientes navegadores web o de internet:

- $\overline{\mathbf{Q}}$ • Chrome
- Safari!!!!!!!!!!
- 
- Firefox
- Internet Explorer\*

\*Se puede usar pero probablemente se tengan complicaciones por los complementos multimedia como Java.

# **Acceso!al Campus!Virtual**

Digitar en la barra de direcciones de tu navegador la dirección web o URL y presionar "Enter" o "Intro": http://www.upnvirtual.edu.mx/

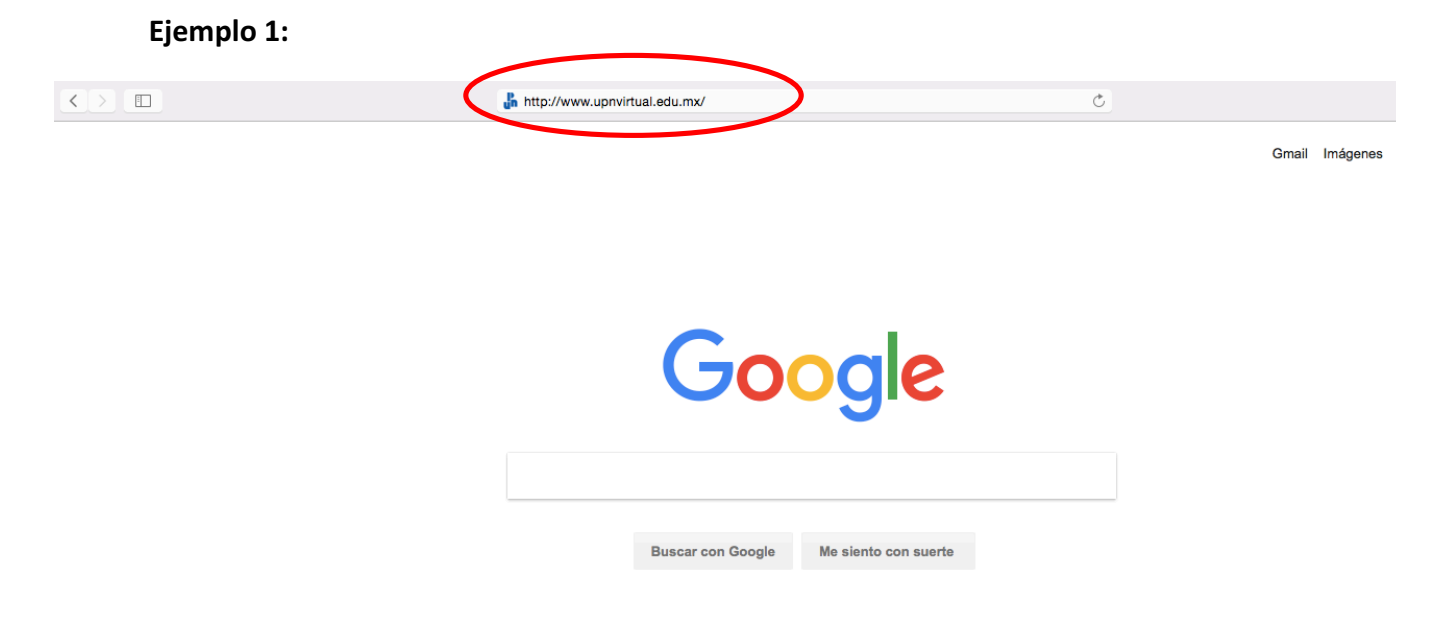

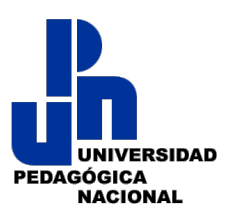

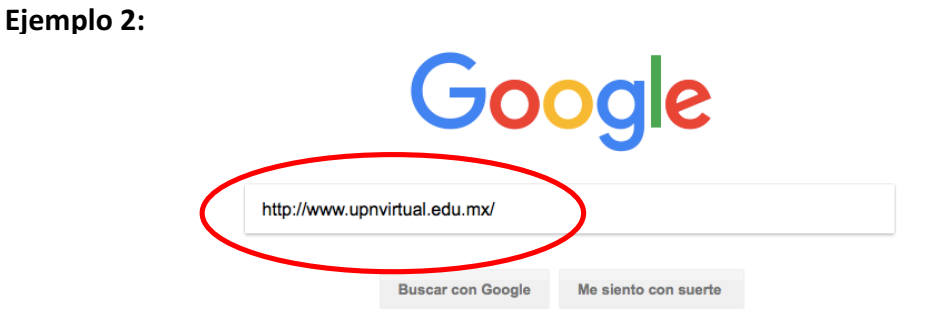

Tras dar "Enter o Intro" en tu pantalla aparece la página de inicio de la Plataforma virtual UPN.

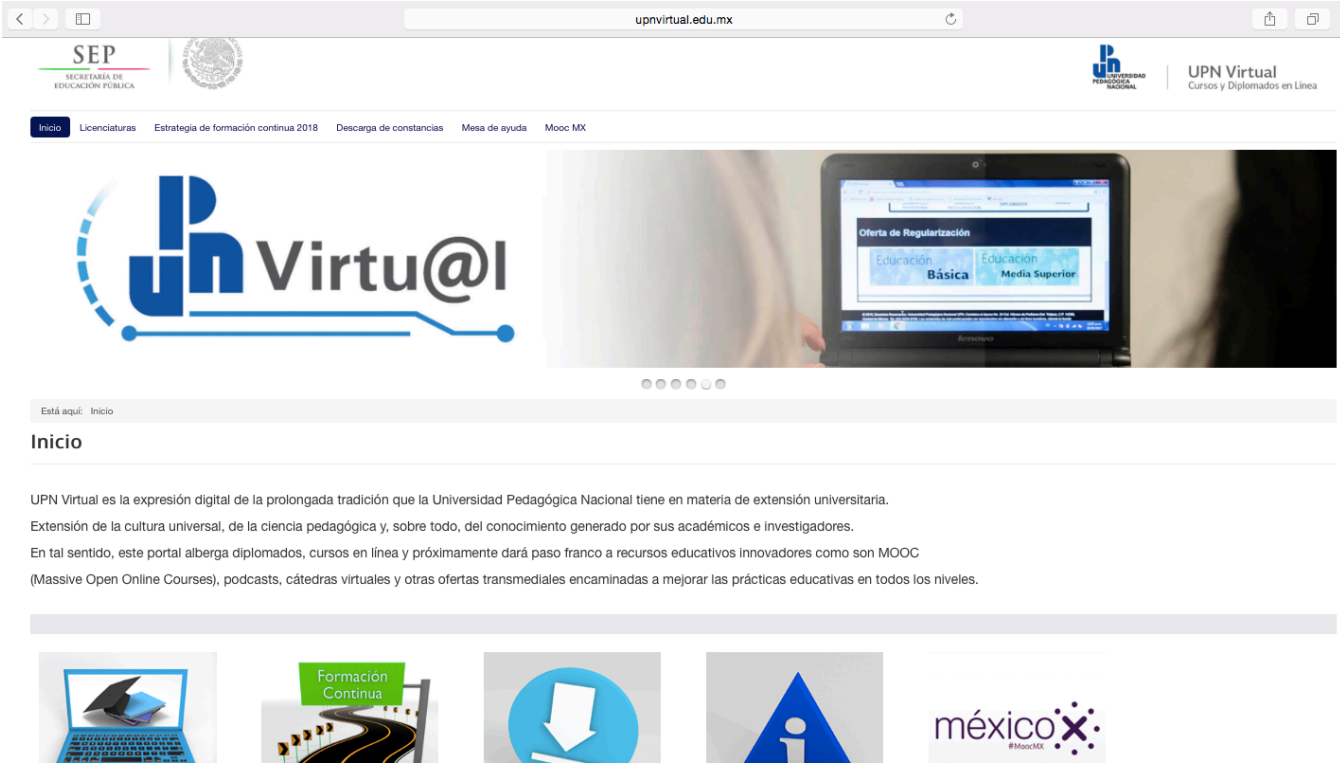

Licenciaturas

Estrategia de Formación<br>Continua 2018

Descarga de Constancias

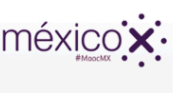

**MOOC MX** 

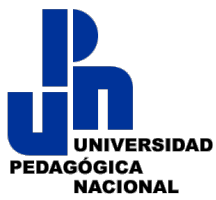

Para ingresar al dominio propiamente de las Licenciaturas, puedes elegir cualquiera de las siguientes opciones:

### OPCIÓN 1

Ubica y coloca el cursor en la parte superior del menú de la página la pestaña denominada "Licenciaturas".

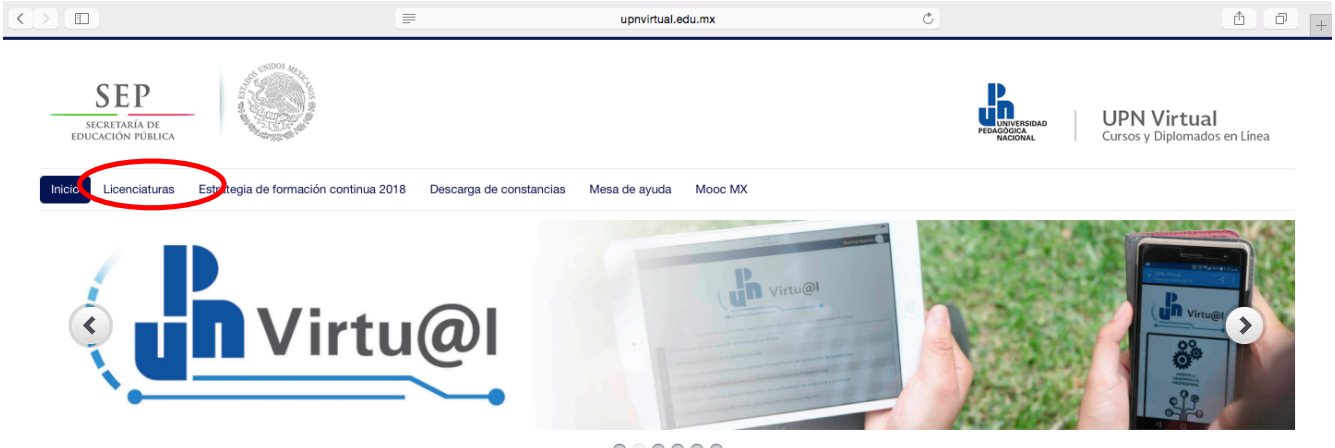

 $000000$ 

Se desplegará un submenú, elige la Licenciatura en que te hayas matriculado

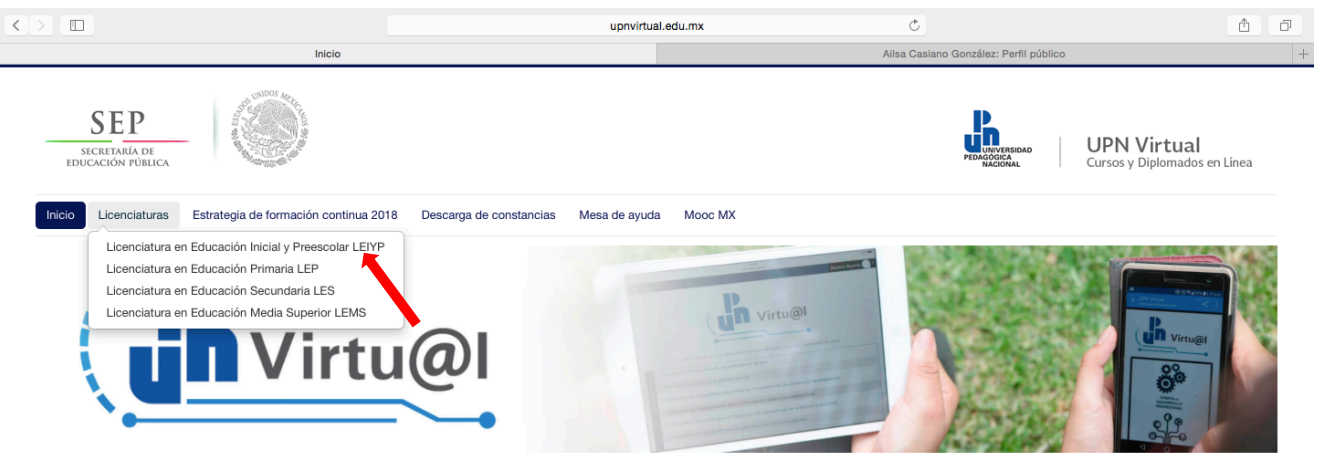

## OPCIÓN 2

Ubica y selecciona el ícono denominado Licenciaturas, presiona "Enter o Intro"

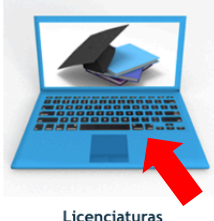

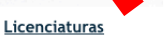

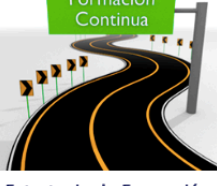

Estrategia de Formación Continua 2018

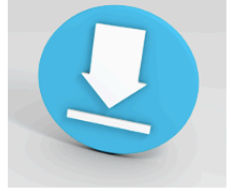

Descarga de Constancias

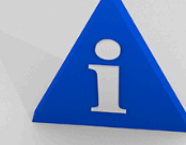

Mesa de Ayuda

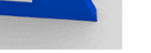

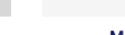

MOOC MX

méxico

4

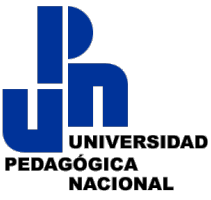

Tras hacer clic en Entrar aparecerán en pantalla las diferentes Licenciaturas o subcategorías.

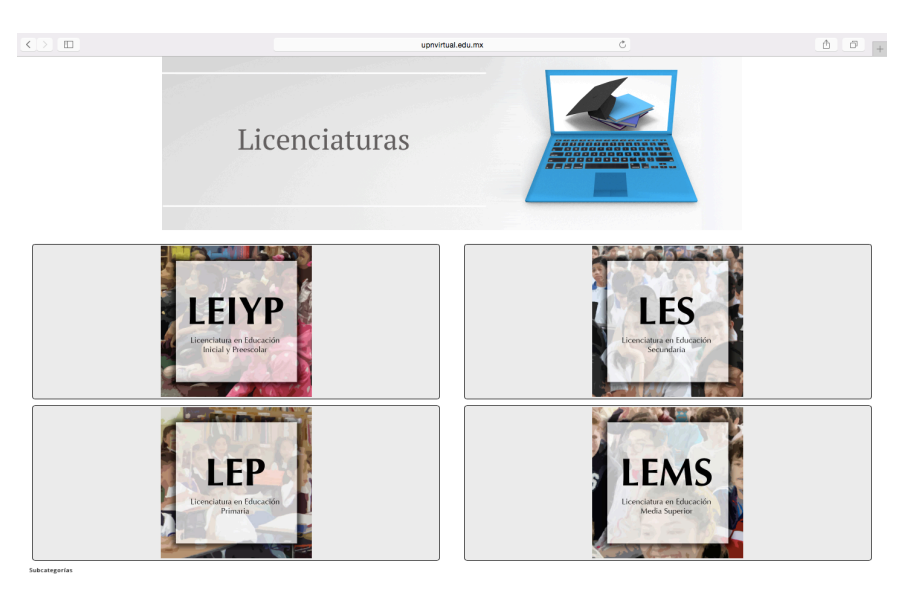

Selecciona la opción de tu interés y en la que te hayas inscrito.

#### **INICIAL!Y PREESCOLAR**

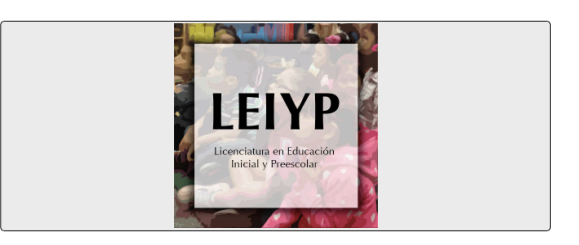

Al elegir esta opción, se desplegarán en la pantalla los cursos que comprende esta Licenciatura.

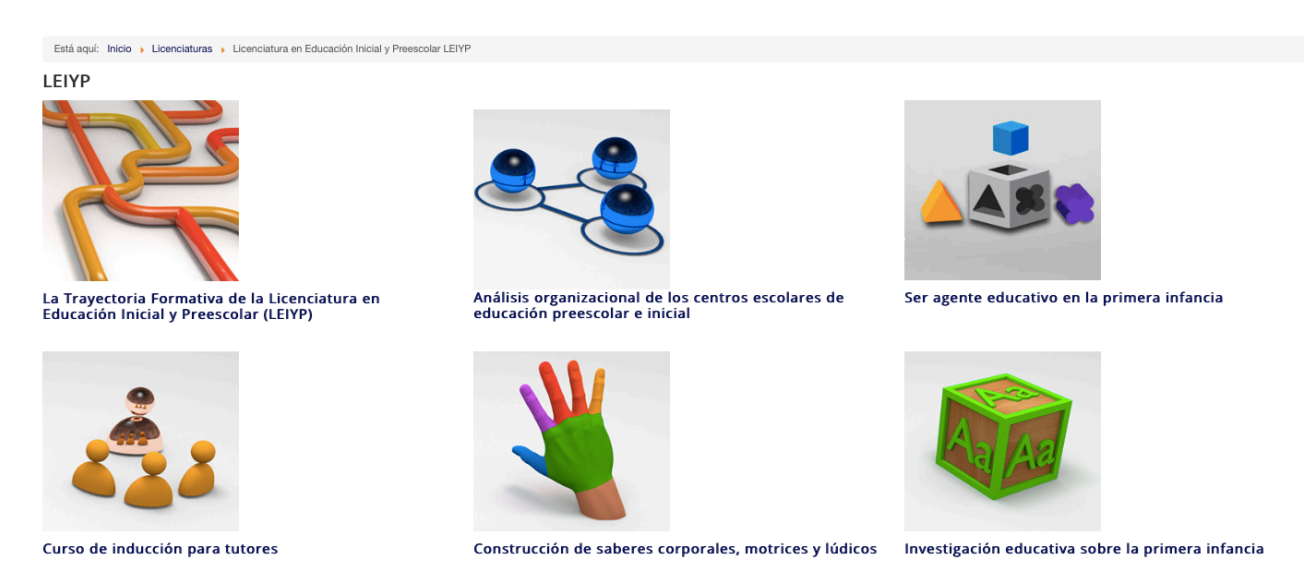

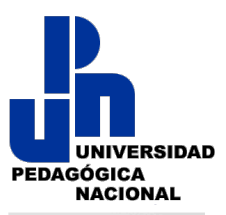

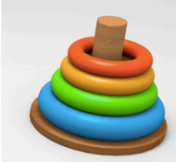

Educación, cerebro y cultura de la primera infancia

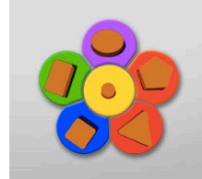

Prácticas de crianza de la primera infancia

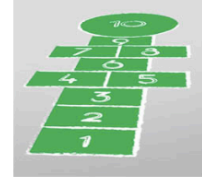

Marco curricular en educación preescolar

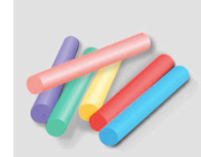

Atención a la diversidad e inclusión en la primera<br>infancia

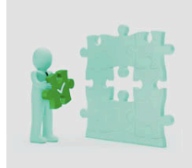

Evaluación y desempeño docente en educación<br>preescolar

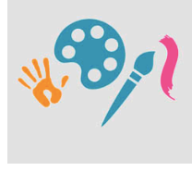

Arte, creatividad y juego en el desarrollo infantil

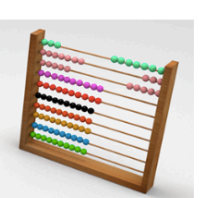

Pensamiento matemático en la primera infancia

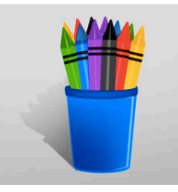

Modelos pedagógicos en educación inicial y preescolar

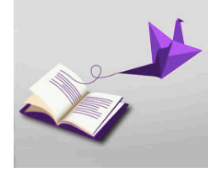

Lectura temprana

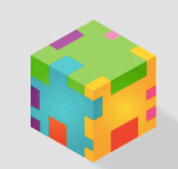

Infancia, desarrollo integral y aprendizaje

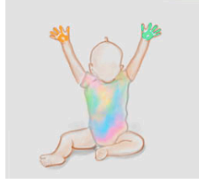

Derechos en la primera infancia

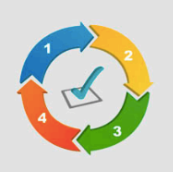

Planificación y evaluación para la intervención en los<br>procesos de aprendizaje

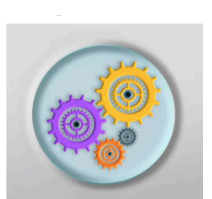

Reflexión y sistematización de la práctica docente

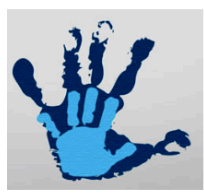

Marco curricular en educación inicial

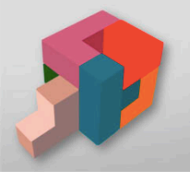

Estrategias de gestión para el trabajo con la

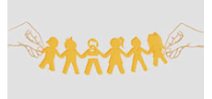

Género y ejercicio docente con la primera infancia

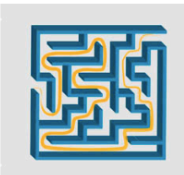

Ambientes y estrategias de aprendizaje para la<br>primera infancia y preescolar

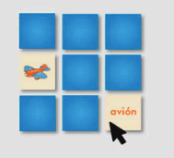

Ambientes de aprendizaje virtual en preescolar

#### **PRIMARIA**

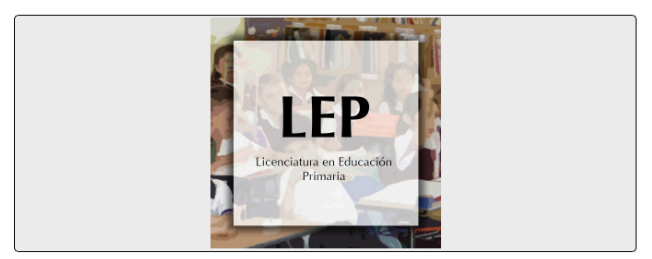

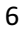

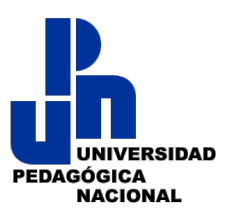

Al elegir esta opción, se desplegarán en la pantalla los siguientes módulos que comprende esta Licenciatura.

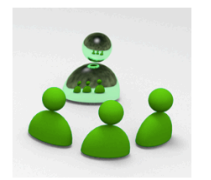

Curso de inducción para tutores

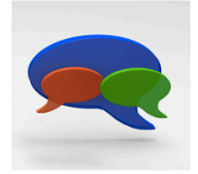

Desarrollo del lenguaje y la comunicación

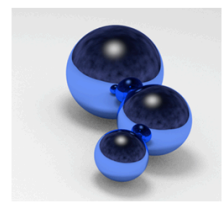

Desarrollo infantil: procesos de enseñanza y<br>aprendizaje

Docencia: identidad y formación profesional

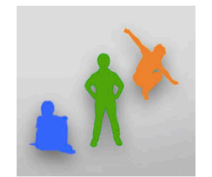

Gestión de la autonomía escolar

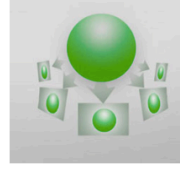

Gestión del aprendizaje

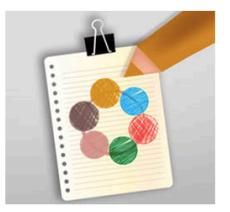

La atención a la diversidad en el aula

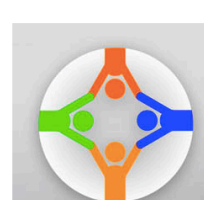

La autonomía y convivencia en el contexto<br>escolar

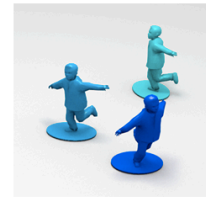

Educación física: motricidad y corporeidad

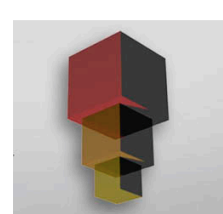

El currículum y sus implicaciones en el Aula

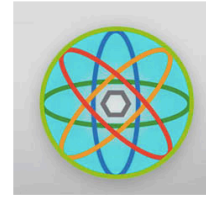

La ciencia en la escuela

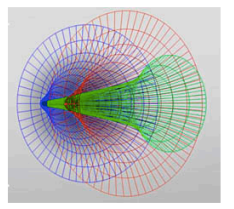

La construcción del espacio-tiempo en el<br>conocimiento histórico

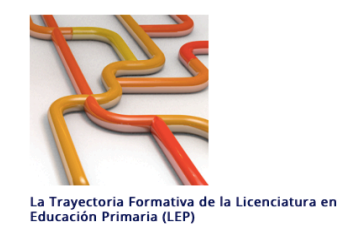

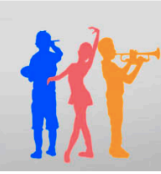

Lenguajes artísticos y la creatividad en la escuela<br>primaria

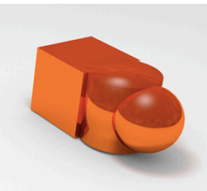

Los fundamentos filosóficos para la<br>transformación de la práctica

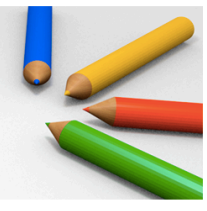

Los lenguajes artísticos y la creatividad en la<br>escuela

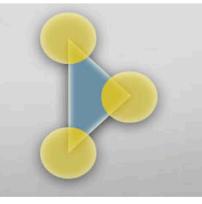

Mediación e intervención pedagógica

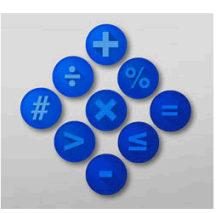

Metodología de las matemáticas para la<br>educación primaria

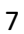

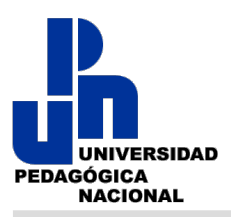

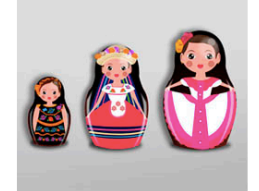

El desarrollo social y moral del niño

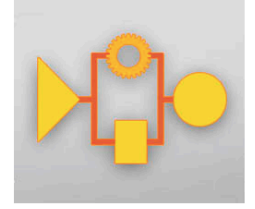

El uso de metodologías y estrategias<br>didácticas para el aprendizaje

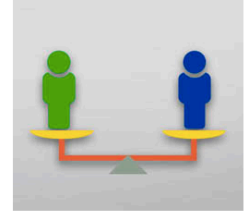

Equidad, inclusión y convivencia

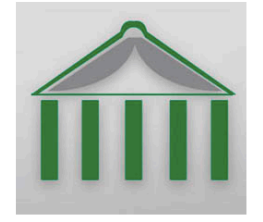

Fundamentos filosóficos para la<br>transformación de la práctica docente

#### **SECUNDARIA**

Al elegir esta opción, se desplegarán en la pantalla los siguientes módulos que comprende esta Licenciatura.

La docencia como práctica reflexiva

La evaluación formativa como proceso de<br>mejora de los aprendizajes y la enseñanza

La Planeación: gestión y estilos de

aprendizaje

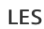

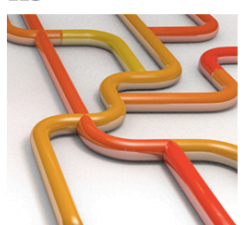

La Trayectoria Formativa de la<br>Licenciatura en Educación<br>Secundaria (LES)

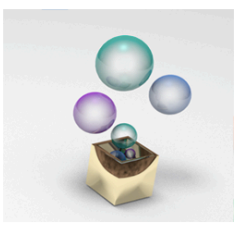

Portafolio de Trayectoria Laboral

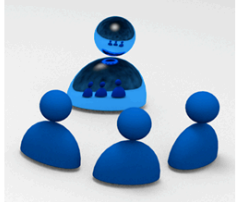

Curso de inducción para tutores

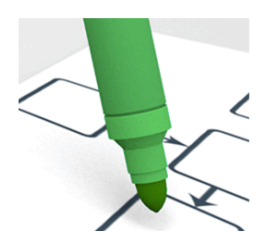

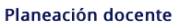

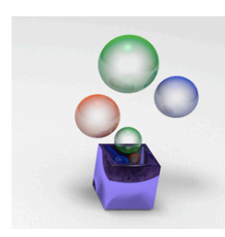

Portafolio de Trayectoria Laboral

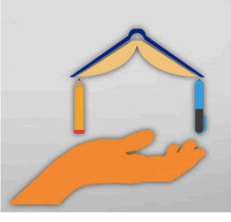

Teoría pedagógica, proyecto educativo y<br>actuación docente

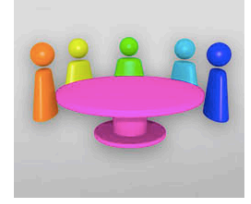

Teorías y ambientes de aprendizaje

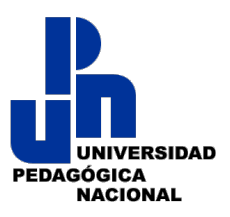

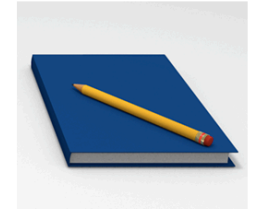

Estrategias de comprensión<br>lectora y escritura creativa en<br>secundaria

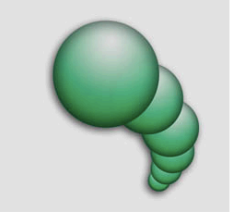

Teorías del aprendizaje

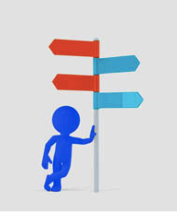

La formación cívica y ética: un<br>principio de creación del<br>ciudadano del siglo XXI

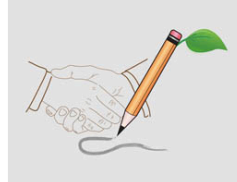

Gestión de ambientes de aprendizaje

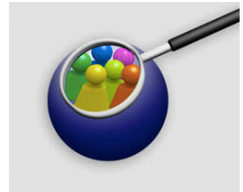

El docente y la investigación<br>educativa

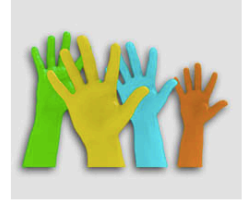

Convivencia social democrática

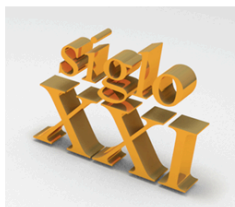

El adolescente en el siglo XXI

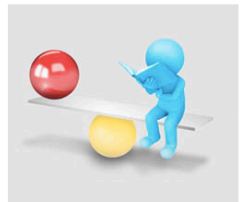

Politicas Educativas y Eticidad

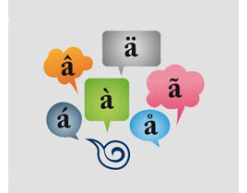

La Enseñanza-Aprendizaje de la<br>Lengua en la Escuela Secundaria

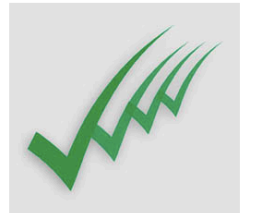

Evaluación del aprendizaje

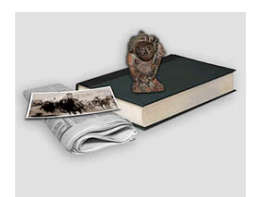

Educación histórica en secundaria

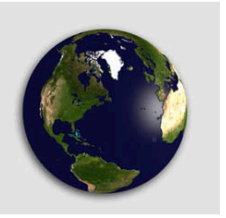

Aprender Geografía, una<br>Experiencia Increíble

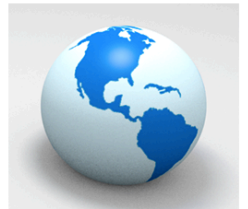

El medio ambiente desde la<br>geografía, la historia y la cultura

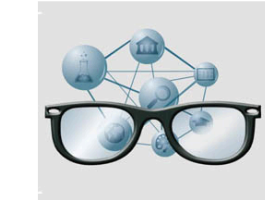

Metacognición y aprendizaje<br>autorregulado

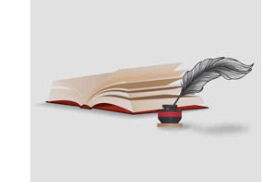

Historia de la educación secundaria en México

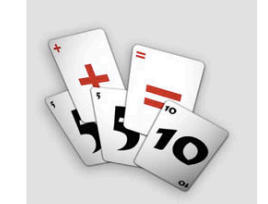

Enseñanza y aprendizaje de las<br>matemáticas

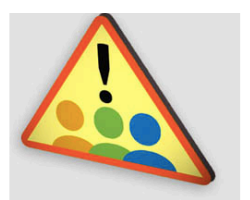

Atención a la diversidad desde la<br>interculturalidad

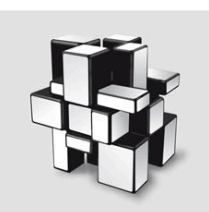

Trabajo colaborativo y<br>aprendizaje integrado

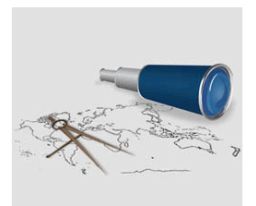

La geografía y su enseñanza en la<br>escuela secundaria

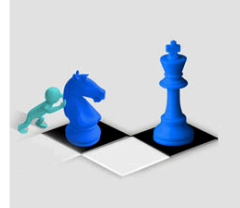

Habilidades docentes y la<br>didáctica

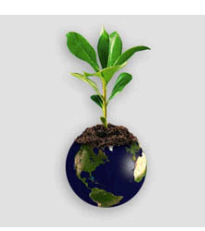

El medio ambiente desde el campo histórico, cultural y<br>natural

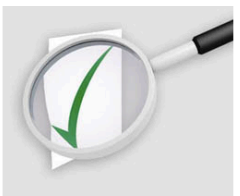

Análisis de la práctica docente

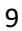

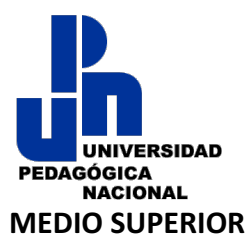

Al elegir esta opción, se desplegarán en la pantalla los siguientes módulos que comprende esta Licenciatura.

LEMS

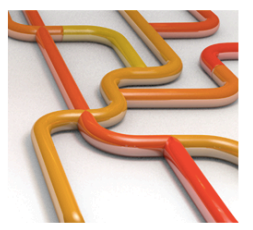

La Trayectoria Formativa de la Licenciatura en<br>Educación Media Superior

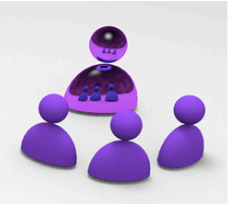

Curso de inducción para tutores

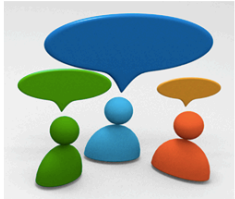

Objeto de conocimiento, aprendizajes<br>fundamentales y estrategias didácticas en la comunicación

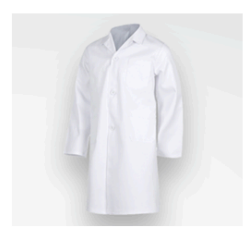

Objeto de conocimiento, aprendizajes<br>fundamentales y estrategias didácticas en las<br>ciencias experimentales

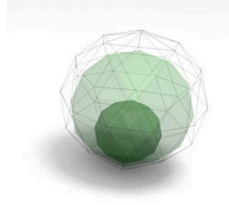

Objeto de conocimiento, aprendizajes<br>fundamentales y estrategias didácticas en la<br>Ciencias Sociales

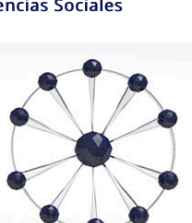

Dispositivos de mediación en ambientes de aprendizaje

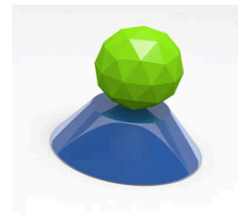

Modelo Educativo de la Educación Media<br>Superior

Objeto de conocimiento, aprendizajes<br>fundamentales y estrategias didácticas en las matemáticas

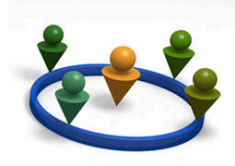

Tutoría y comunidades de aprendizaje

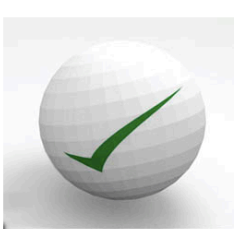

Diseño y evaluación curricular

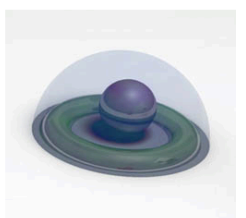

Sujetos, procesos de aprendizaje y contextos

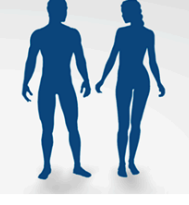

Objeto de conocimiento, aprendizajes<br>fundamentales y estrategias didácticas en las humanidades

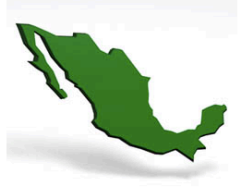

Políticas públicas y educación

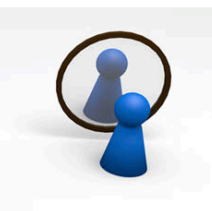

**Juventud y Realidades** 

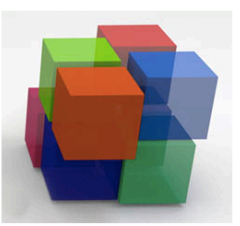

Dispositivos para la construcción del diagnóstico pedagógico

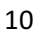

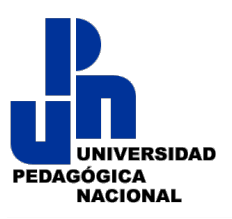

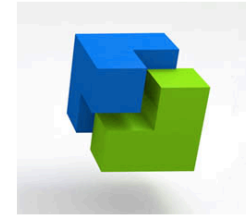

Dispositivos didácticos

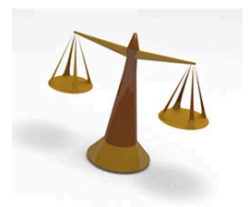

Contexto ético y normativo de la profesión<br>docente

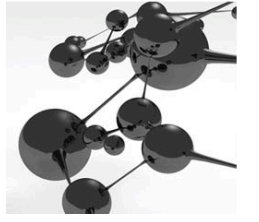

La práctica docente como sistema complejo

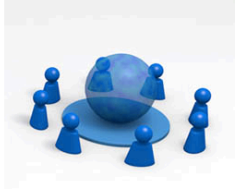

Gobierno, gobernanza y ciudadanía en<br>Educación Media Superior

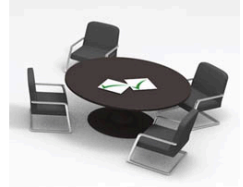

Planeación y evaluación educativa

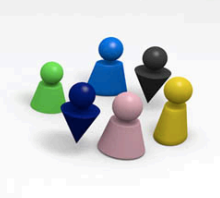

Inclusión y diversidad

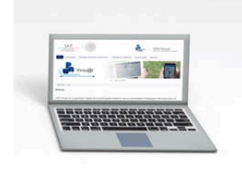

Tecnologías para el aprendizaje y la<br>comunicación

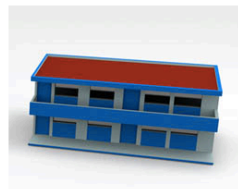

El plantel de educación media superior:<br>normas prácticas y subjetividades

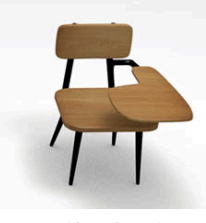

Intervención educativa

NOTA: Independientemente de la Licenciatura que hayas seleccionado, y de los módulos desplegados, sólo tendrás acceso en el o los que te hayas matriculado, dado que se te pedirá tu USUARIO y CONTRASEÑA. Por ejemplo, al seleccionar un módulo de la malla curricular, la pantalla se mostrará como sigue:

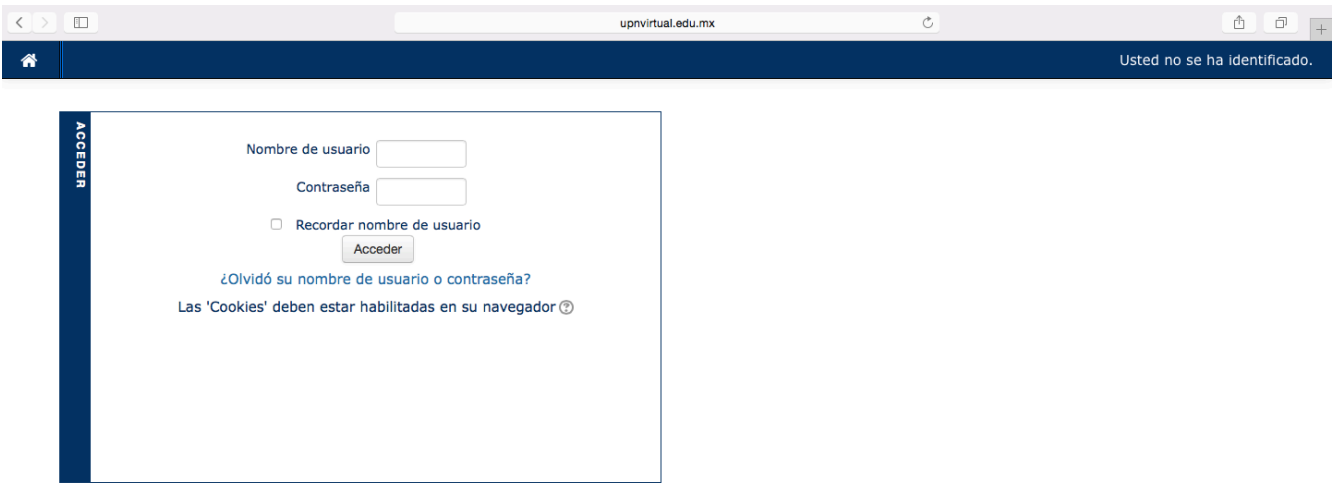

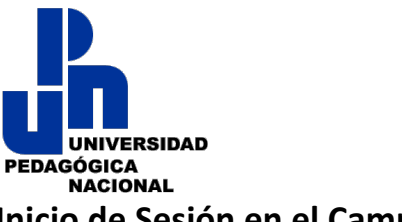

### **Inicio de Sesión en el Campus Virtual:**

Para ingresar a la plataforma e interactuar en el módulo seleccionado, por favor ingresa, en los espacios establecidos, el nombre de usuario y contraseña que te fueron proporcionados, para después dar clic en "Acceder".

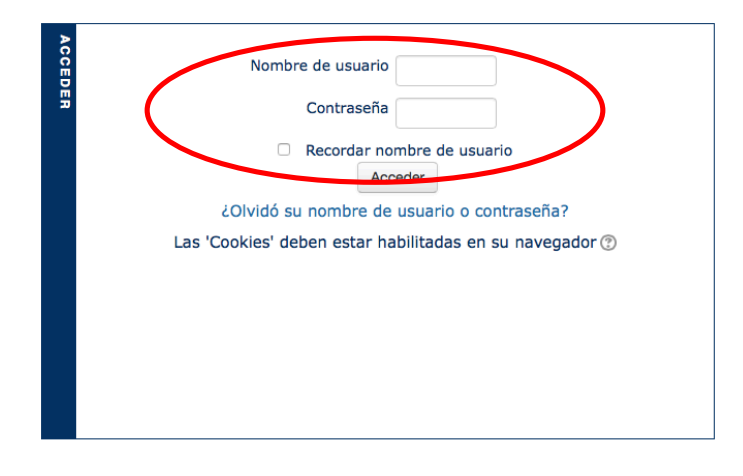

Toda vez que hayas ingresado los datos solicitados, inmediatamente podrás interactuar en el módulo.

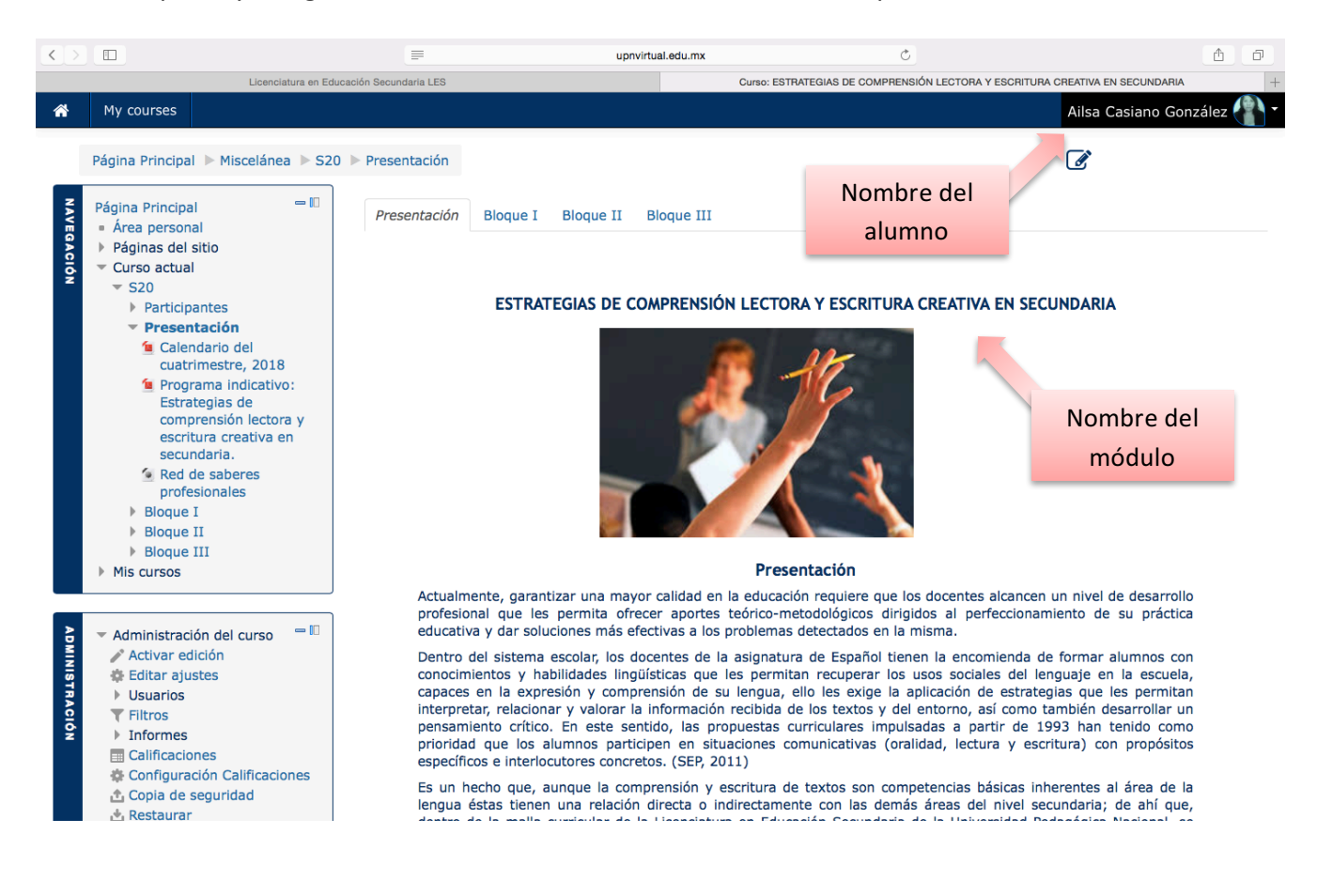

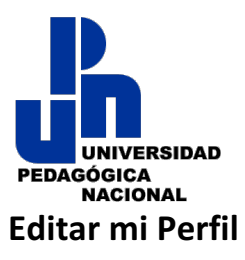

### Antes de ingresar a nuestra Curso o Aula personalicemos nuestro perfil dentro de la plataforma, para

lo cual, debemos dar "clic" en nuestro nombre (parte superior derecha de nuestra pantalla), seleccionar perfil y presionar "enter" o "intro"

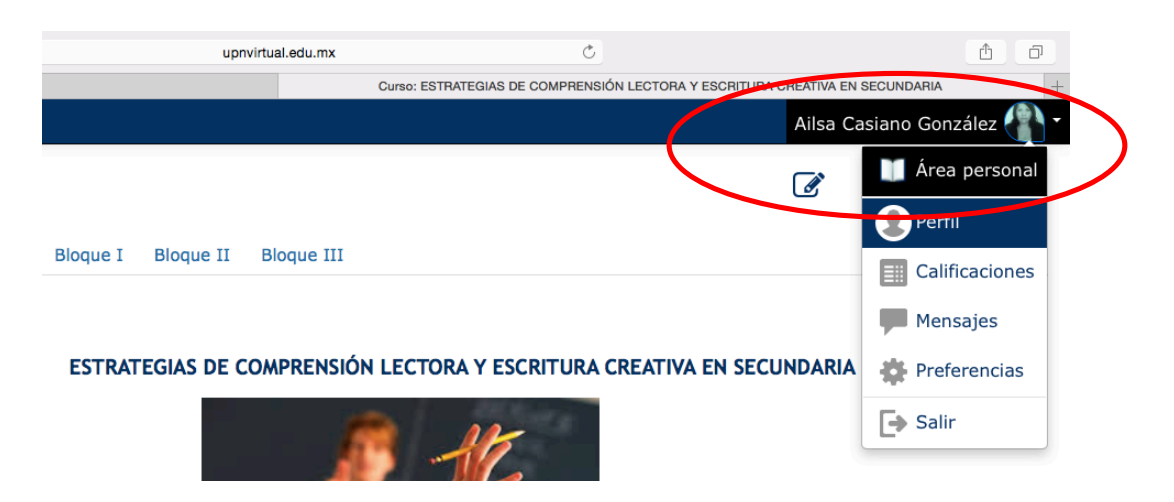

Tras ello aparecerá en pantalla la sección que deberá contener nuestros datos de identificación:

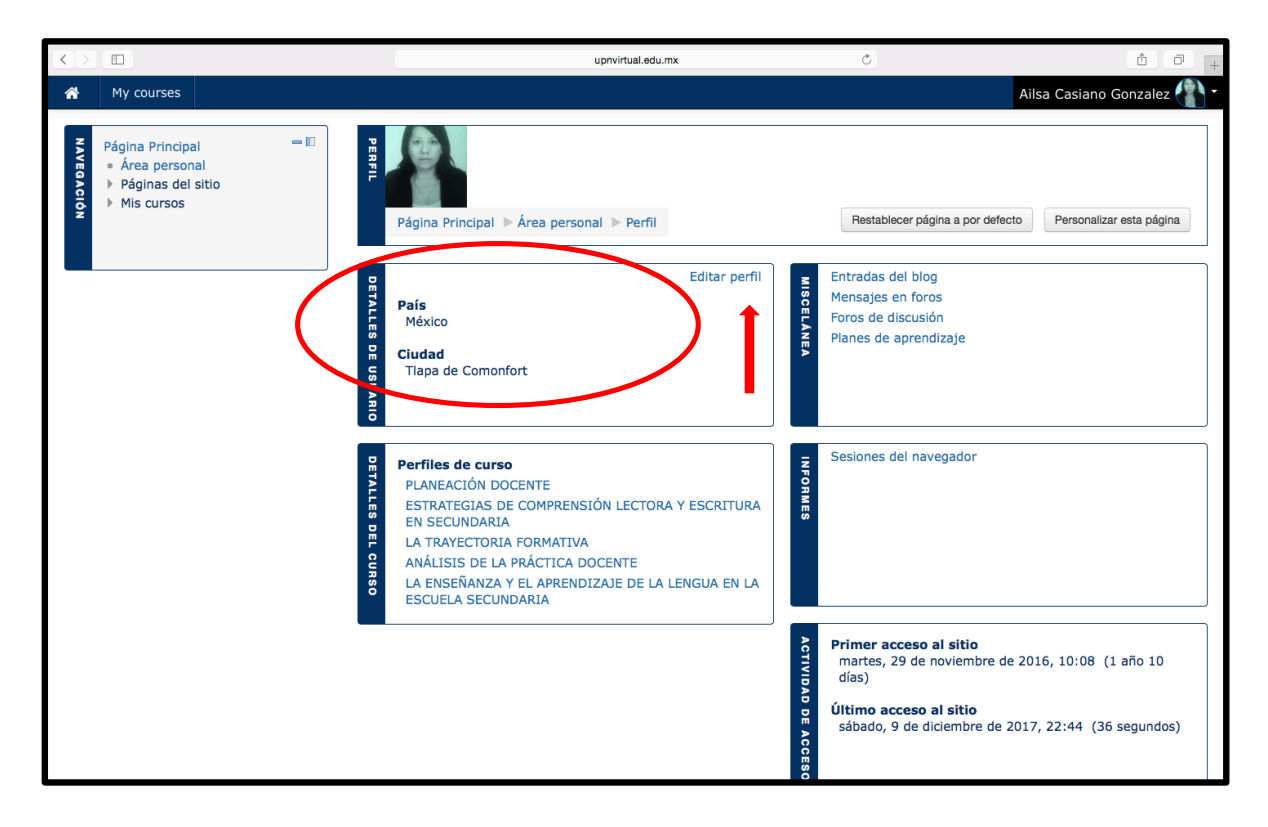

Para incluir, editar o actualizar nuestra información vamos a dar clic en "Editar Perfil". Es muy importante que al iniciar sus cursos ustedes como alumnos deberán llenar o actualizar la información de su perfil y añadir una fotografía.

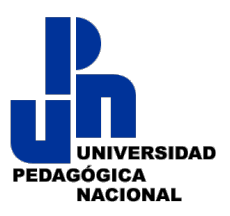

Tras dar clic aparecerá en pantalla la sección donde actualizaremos nuestros datos, o bien, incluimos una descripción de nosotros posteriormente incluiremos una imagen o foto:

En la parte inferior de la sección daremos clic en "Imagen del Usuario" donde aparecerá un recuadro en el cual debemos arrastrar nuestra foto, o bien, dar "clic" en ese mismo recuadro para que nuestra computadora "abra" la ruta de acceso y la podamos elijamos ya sea desde el Escritorio, en Descargas, en una Carpeta, en nuestra memoria USB.

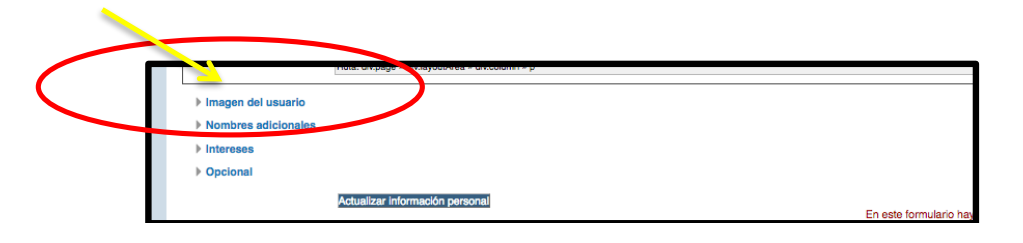

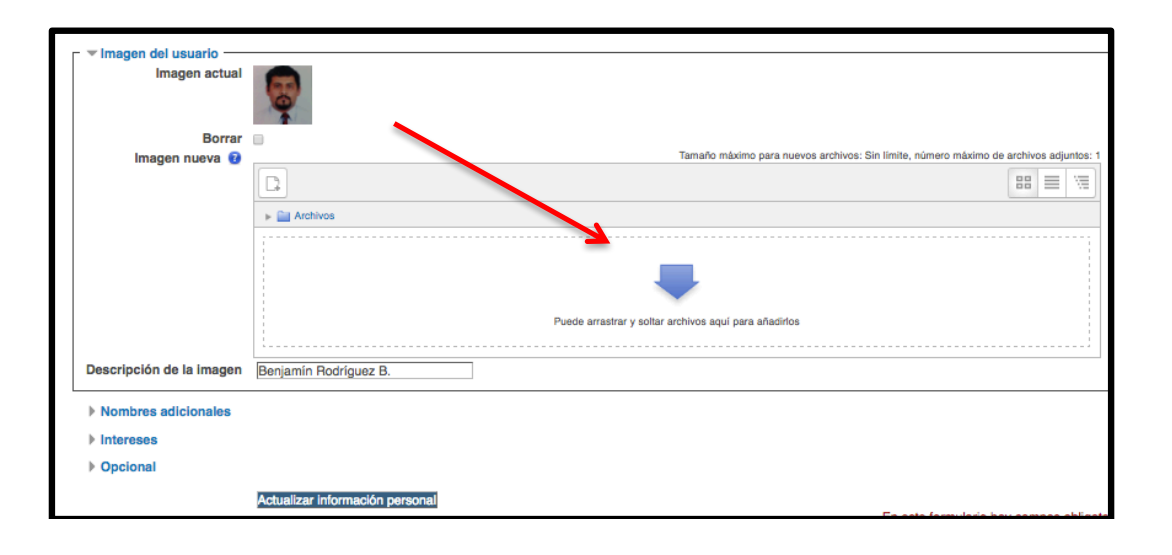

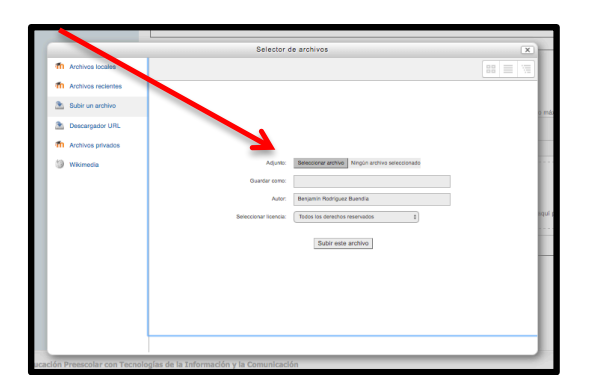

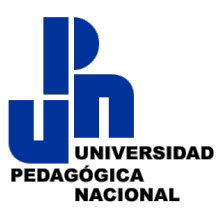

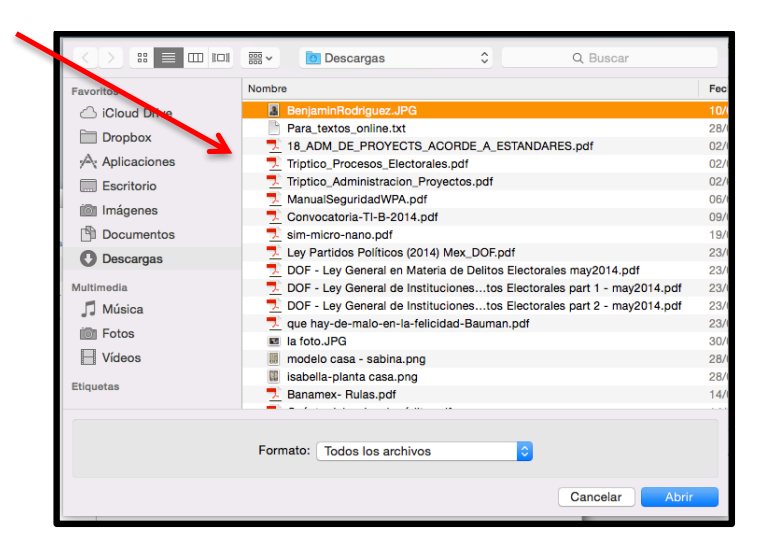

Una vez "arrastrada" o "ingresada" la foto a la Caja "Imagen de Usuario", hacemos "clic" en "Actualizar mi información personal".

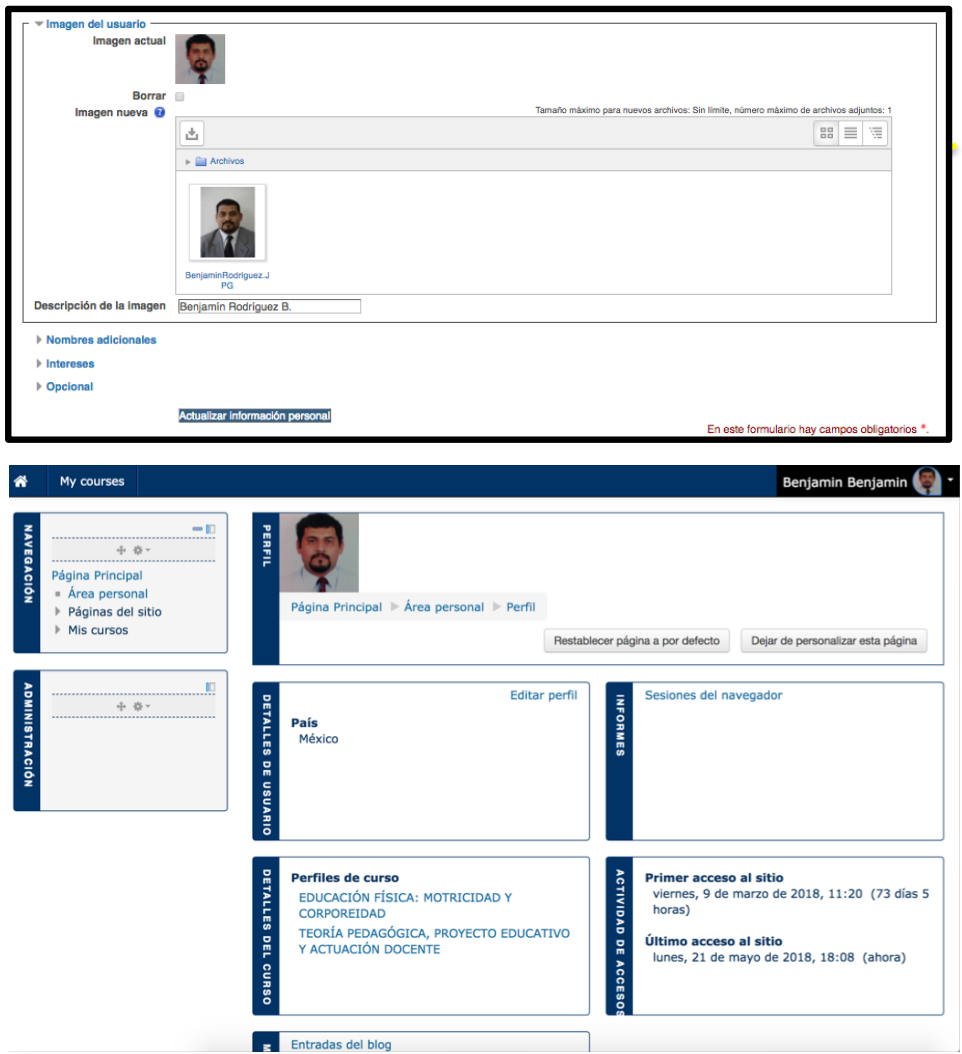

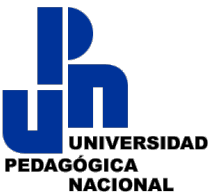

Tras ello veremos actualizado nuestro perfil. Para regresar al inicio de nuestro campus virtual daremos clic en la opción que dice "Mis cursos" (ubicado en el área de navegación) para desplegar un submenú que refiere los módulos en los que estamos matriculados.

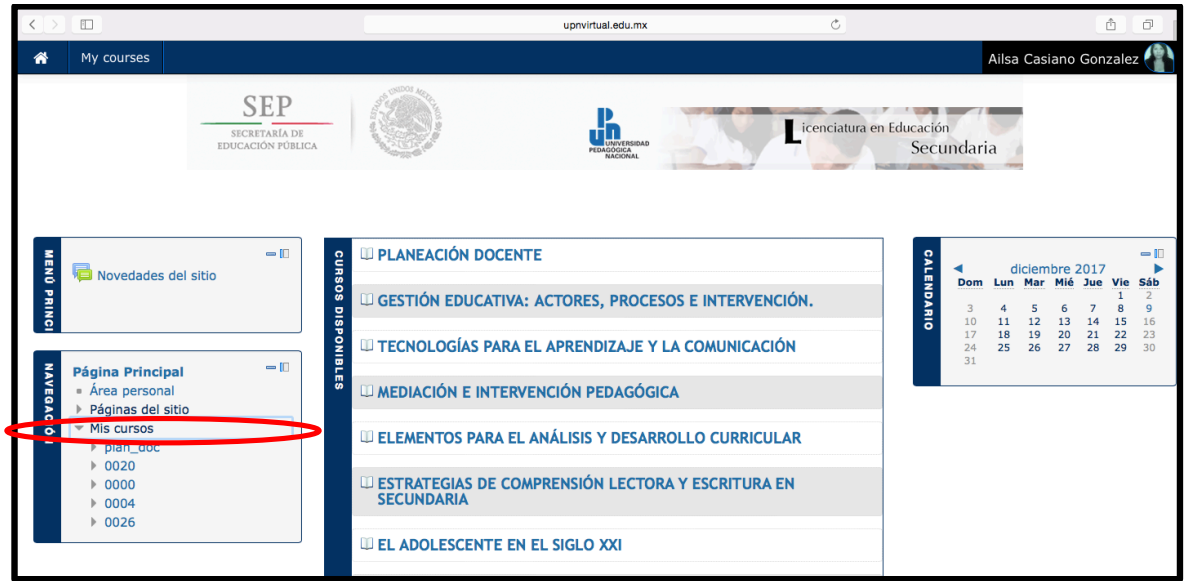

# **Ingreso a mi Curso o Aula Virtual:**

Selecciona el módulo a trabajar.

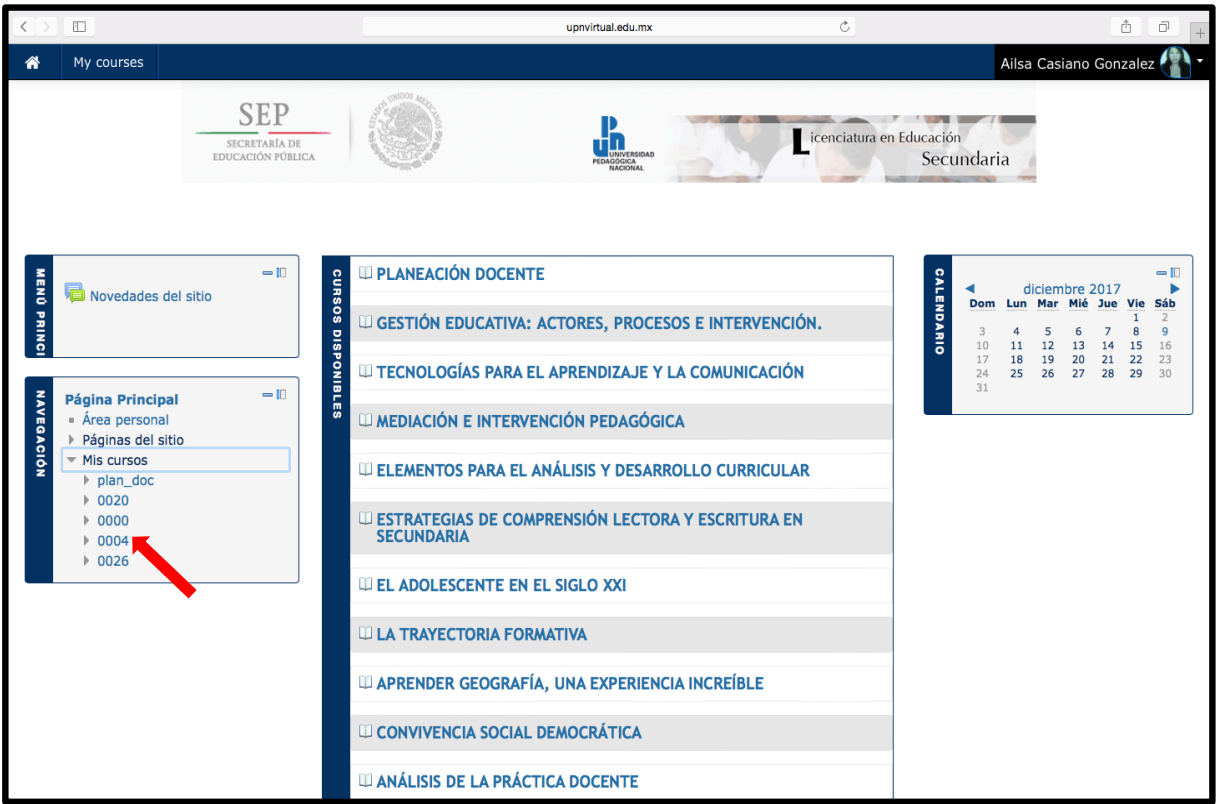

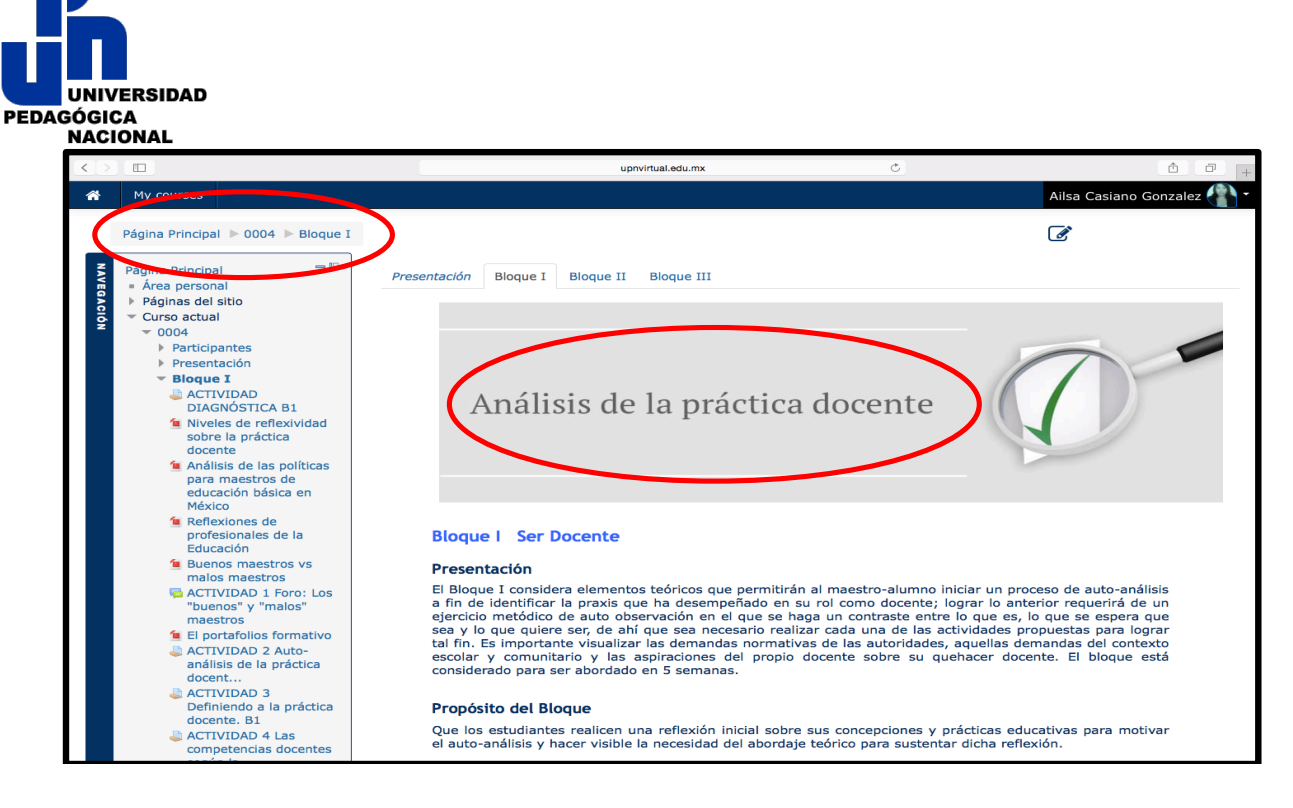

### Participar en Foro.

Es importante seguir la primera aportación del maestro, el profesor es quien abre únicamente el Foro. Por lo que toda respuesta a sus indicaciones e información, deberá ser escrita en el vínculo "Responder" de su mensaje. En caso de querer responder a un compañero o compañera, hacemos "clic" en "responder" dentro del mensaje del compañero en cuestión. De igual manera, si queremos corregir nuestro mensaje o, en su defecto, borrarlo, usamos los vínculos correspondientes.

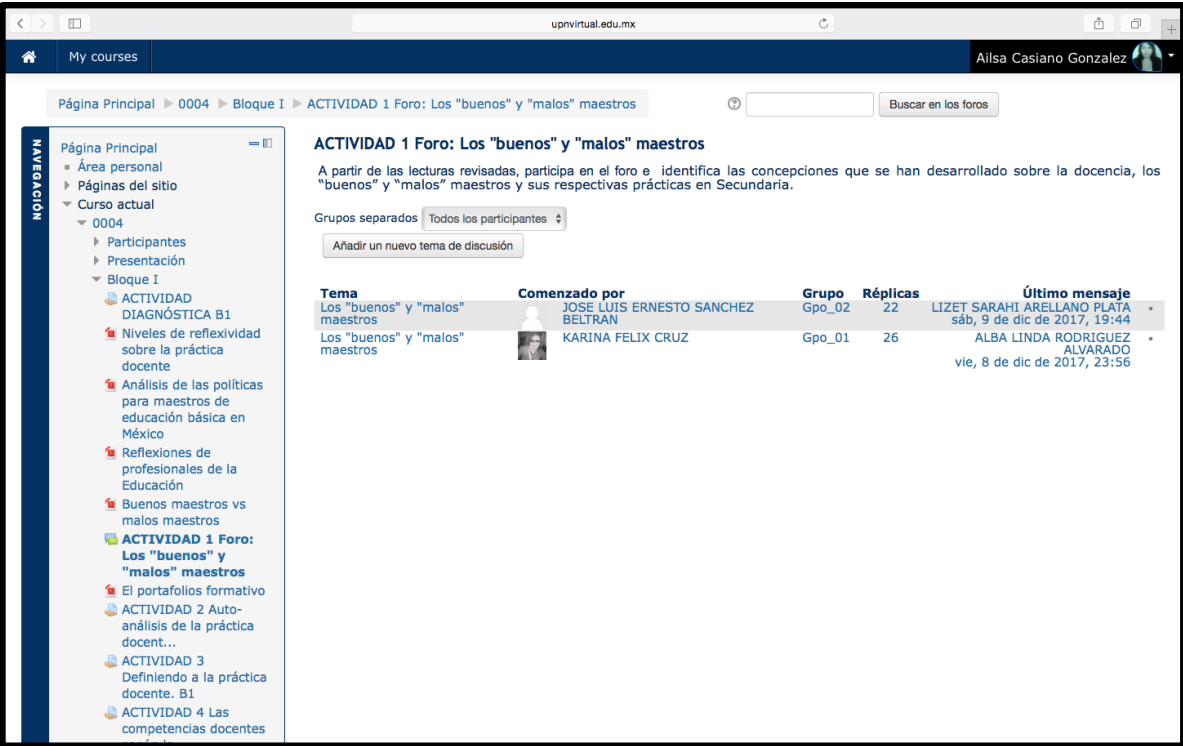